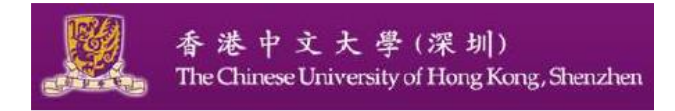

## **Tutorial 1: Introduction to MySQL**

## **Database System CSC3170**

**Goals:** Learn how to install MySQL and build your first MySQL program.

## **1. Installation of MySQL.**

(1) Please link to the following website and follow the instructions step by step to install MySQL on your computer:

 https://www.a2hosting.com › developer-corner › mysql › managing-mysql-databasesand-users-from-the-command-line

- (2) To create **MySQL** database and users, follow these steps:
	- a. At the command line, log in to **MySQL** as the root user: **mysql** *-u root -p*
	- b. Type the **MySQL** root password, and then press Enter.
	- c. Type **\q** to exit the **mysql** program.
	- d. To log in to **MySQL** as the user you just created, type the following command: **mysql** *-u username -p*
	- e. Type the user's password, and then press Enter.
	- f. To create a database, type the following command. Replace *dbname* with the name of the database that you want to create: *CREATE DATABASE dbname*
	- g. To work with the new database, type the following command. Replace *dbname* with the name of the database you created in step f: *USE dbname*
	- h. You can now work with the database with the functions such as creating a basic table and inserting some data in the table, etc. Please follow the instructions and examples provided on the specified website as follows:

*https://www.a2hosting.com › developer-corner › mysql › managing-mysql-databases-andusers-from-the-command-line*

(3) Using SQL script files

## **2. Basic Operations with MySQL**

 Please visit the following website to get a quick start with MySQL:  *https://dev.mysql.com › doc › mysql-getting-started*

The following lists some basic operations with the MySQL server. Please follow the description to practice the use of the proper SQL statements. [SQL Statement Syntax](https://dev.mysql.com/doc/refman/8.0/en/sql-syntax.html) explains in detail the rich syntax and functionality of the SQL statements that are illustrated below.

**1) Showing existing databases.** Use a [SHOW DATABASES](https://dev.mysql.com/doc/refman/8.0/en/show-databases.html) statement:

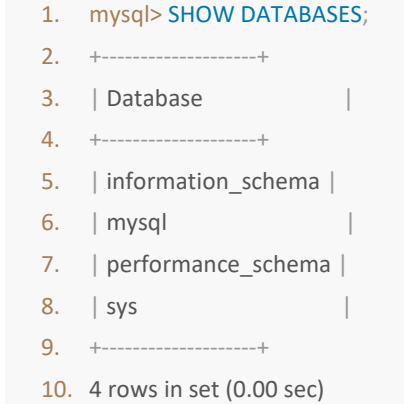

- **2) Creating a new database.** Use a [CREATE DATABASE](https://dev.mysql.com/doc/refman/8.0/en/create-database.html) statement:
- 1. mysql> CREATE DATABASE pets;
- 2. Query OK, 1 row affected (0.01 sec)
- **3) Creating a table inside a database.** First, pick the database in which you want to create the table with a [USE](https://dev.mysql.com/doc/refman/8.0/en/use.html) statement:
	- 1. mysql> USE pets
	- 2. Database changed

More functions are provided on the above website as listed below. Please follow the instructions to practise and gain your first hand experience with MySQL.

- [DESCRIBE](https://dev.mysql.com/doc/refman/8.0/en/explain.html) shows information on all columns of a table
- **Adding records into a table.** Use, for example, an [INSERT...VALUES](https://dev.mysql.com/doc/refman/8.0/en/insert.html) statement;
- **Retrieving records from a table.** Use a [SELECT](https://dev.mysql.com/doc/refman/8.0/en/select.html) statement, and "\*" to match all columns;
- **Deleting a record from a table.** Use a [DELETE](https://dev.mysql.com/doc/refman/8.0/en/delete.html) statement to delete a record from a table, specifying the criterion for deletion with the WHERE clause;
- **Adding or deleting a column from a table.** Use an [ALTER TABLE...ADD](https://dev.mysql.com/doc/refman/8.0/en/alter-table.html) statement to add a column. You can use, for example, an AFTER clause to specify the location of the new column;
- [SHOW CREATE TABLE](https://dev.mysql.com/doc/refman/8.0/en/show-create-table.html) shows a [CREATE TABLE](https://dev.mysql.com/doc/refman/8.0/en/create-table.html) statement, which provides even more details on the table.
- How to download MySQL for Windows and MAC:<https://www.softwaretestinghelp.com/how-to-download-mysql/>
- Download MySQL --free the latest version:[https://mysql](https://mysql-com.en.softonic.com/download)[com.en.softonic.com/download](https://mysql-com.en.softonic.com/download)
- MySQL examples: [https://www.w3schools.com/mysql/mysql\\_examples.asp](https://www.w3schools.com/mysql/mysql_examples.asp)